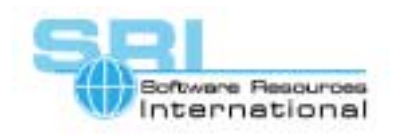

## **AN-017 Running VAXELN on CHARON-VAX**

Author: Software Resources International The Contract Date: 6 May 2002

To use the VAXELN Toolkit on CHARON-VAX use the following procedure:

- 1. Install the VAXELN Toolkit on VMS. This can be done on a hardware VAX/VMS system or on CHARON-VAX running VMS. The latter is recommended, as in this case it's easy to use the virtual disks on which VAXELN O/S will be copied. Consult your VAXELN documentation about VMS versions supported, required software and licenses.
- 2. Once the VAXELN toolkit is installed use IVP to generate a VAXELN image for the MicroVAX II. If the toolkit installed on CHARON-VAX, it is convenient to add in the CHARON-VAX configuration file additional virtual disks on which the VAXELN image will be copied, (otherwise you'll have to have additional disks connected to the system, from which lately image must be taken).
- 3. a) With the COPYSYS.COM utility from the VAXELN toolkit create a bootable disk with VAXELN. b) Another possibility is to place the downline load images generated by VAXELN IVP (QBUS\_ICP\_DONWLINE.SYS) on a MOP boot server (Charon-VAX with VMS can be used as such boot server) and boot Charon-VAX via MOP from that boot server. See the MOP configuration documentation for details.
- 4. Start a new instance of CHARON-VAX configured with the disk containing the VAXELN image and boot from that disk (or boot from MOP server). This test O/S will perform its functionality (core functions/procedures etc).
- 5. The same method can be used when you create your own operating system using the VAXELN toolkit.

[30-18-017]